# LocoIO Users Manual

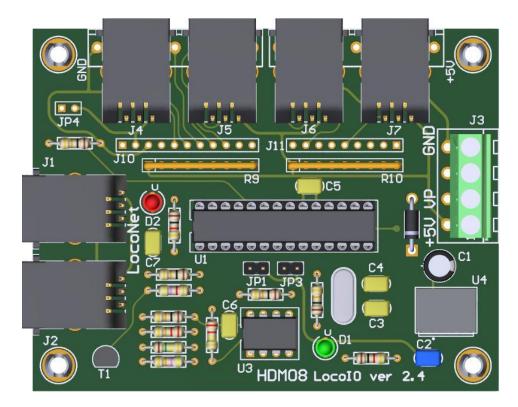

# HDM08

#### **Liability disclaimer:**

Use all items that can be bought and installation instructions that can be found on this site at your own risk. They have been developed for personal use, and I find them very useful. That is why I wish to share them with other model railroad hobbyists. All items and procedures have been tested and used on my own model railroad systems without causing any damage, but this does not necessarily imply that all modifications and procedures will work in any and all environments or systems. I cannot take any responsibility when items or procedures are used under different circumstances. Always use your own judgement and common sense!

# LocolO module hardware 2.3

This is a 16 bits input/output module with connection to LocoNet. Signals, switches, current sensors, push buttons, ... can be connected to them by means of auxiliary modules. Now also with blinking outputs and 4-way signal output. Basically what this device does is converts a 0 or +5 volt signal to a LocoNet message and/or converts a LocoNet message to a 0 or +5 volt signal, and this for 16 independent bits. It also does software de-bounce of the input.

- Every IO pin as output can give max. 20mA.
- The entire IO pins together max. 200mA

Various auxiliary modules can be connected to the LocolO with a cable of maximum 200 cm in length:

- Driver module
- Driver module 2
- Current detection module
- Relays module
- LocoView module

# LocoNet and LocolO auxiliary modules connection:

The connection to LocoNet is with a 6 wire cable with RJ12 connectors. Important is that on the connector on both ends of the cable the pin1 to pin1 is connected.

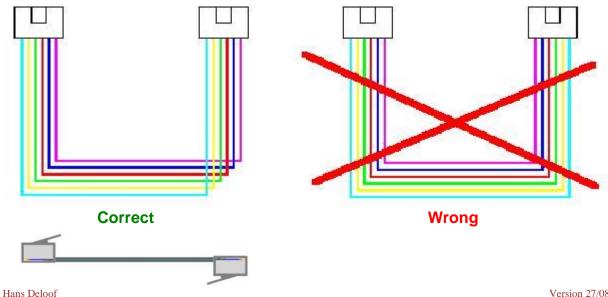

info@locohdl.be https://www.locohdl.be Version 27/08/2024

#### Bill of materials:

| Component         | Value                         | Reference              |
|-------------------|-------------------------------|------------------------|
| PCB               | HDM08                         |                        |
| IC socket         | 28 pins                       | for U1                 |
| Resistor          | 1kΩ                           | R1, R8                 |
| Resistor          | 220kΩ                         | R2                     |
| Resistor          | 22kΩ                          | R3                     |
| Resistor          | 10kΩ                          | R4, R11, R12, R13, R14 |
| Resistor          | 47kΩ                          | R5                     |
| Resistor          | 150kΩ                         | R6                     |
| Resistor          | 4k7Ω                          | R7                     |
| Resistor pack     | 8x10kΩ (9 pins sil)           | R9, R10                |
| Capacitor         | 100nF                         | C5, C6, C7             |
| Capacitor         | 15pF                          | C3, C4                 |
| Capacitor         | 22 μF/25V                     | C2                     |
| ELCO              | 100μF/25V                     | C1                     |
| LED Ø3mm          | Green                         | D1                     |
| LED Ø3mm          | Red                           | D2                     |
| Diode             | 1N4001                        | D3                     |
| NPN transistor    | BC337-40                      | T1                     |
| Voltage Regulator | 7805                          | U4                     |
| XTAL              | Quartz 20MHz                  | X1                     |
| Jumper2           | 2 pins                        | JP1                    |
| HDR_4             | 4 pins print connector (5.08) | J3                     |
| Connector         | RJ12                          | J1, J2                 |
| Comparator IC     | LM311N                        | U3                     |
| PIC               | LIO154                        | U1                     |
| Connector<br>Or   | RJ12                          | J4, J5, J6, J7         |
| HDR_9             | 9 pins print connector (3,81) | J8, J9                 |

#### Remark:

- Put the PIC on an IC socket then you can put later easy a new version in it.
- If your XTAL component is in metal, look that there is no contact between the metal surface of the XTAL and the solder holes.
- Headers J10, J11, JP3 and JP4 not used
- RJ12 connectors J4, J5, J6, J7 can be replaced by print connectors J8 and J9.

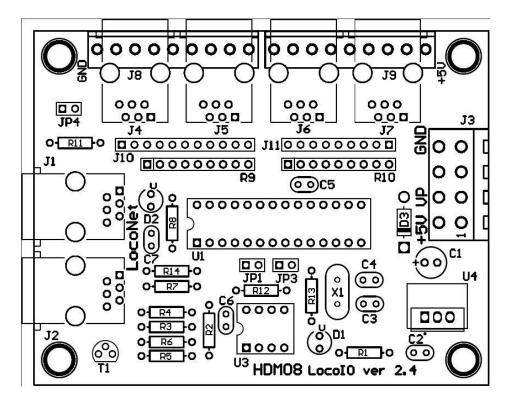

Standard version with RJ12 connectors for extension modules and simple connections.

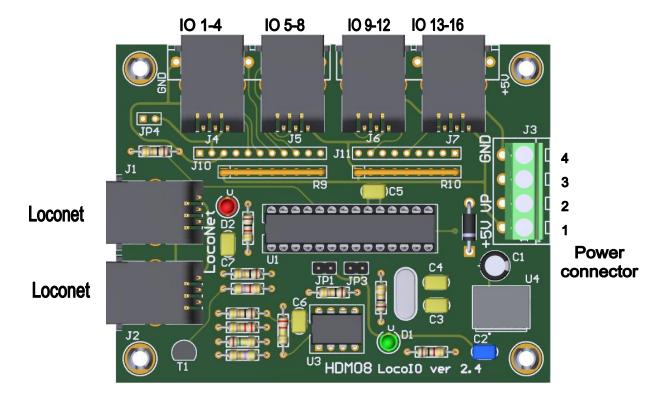

Possibility to make wire connections with PCB connectors J8 and J9 or with pin connections J10 and J11

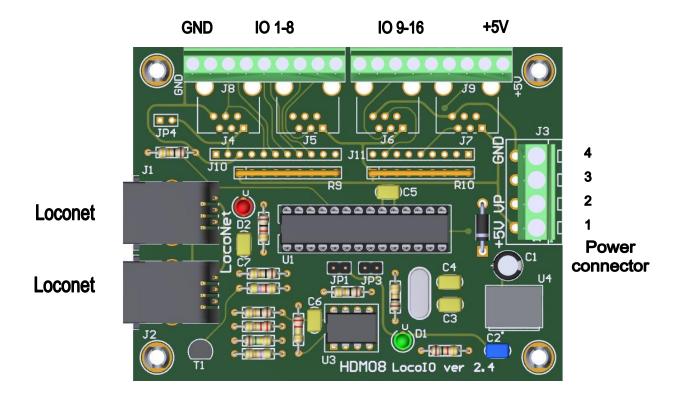

Remark: Two RJ12 connectors and 1 PCB connector is also possible.

#### **Jumper setting:**

JP1 Off Input status on Power-ON, after a LocoNet disconnection and on a GPON.

On Only input status on a GPON

#### Remarks:

- User of a Digitrax Command Station DB150 and Intellibox need to set JP1 On.
- Starting from LocolO version 1.51 is JP1 no longer used, this function will be taken over by the LocoHDL utility program.

JP3 Off normal This jumper is reserved for maybe something later.

On not used

This jumper is reserved for maybe something later.

This jumper is reserved for maybe something later.

On not used

# Power connector J3 possibilities:

Input: Output:

Pin 2: 12V-15V DC input
Pin 4: GND input
Pin 4: GND output
Pin 4: GND output

#### Remarks

- With a DC power supply is the GND the same as an Intellibox or Locobooster.

#### IO connectors:

|        | J4   | J5   | J6    | J7    |        | J8   | J9    |         | J10  | J11   |
|--------|------|------|-------|-------|--------|------|-------|---------|------|-------|
| Pin 1: | +5V  | +5V  | +5V   | +5V   | Pin 1: | IO-8 | +5V   | Pin 1:  | VPP  | GND   |
| Pin 2: | IO-4 | IO-8 | IO-12 | IO-16 | Pin 2: | IO-7 | IO-16 | Pin 2:  | +5V  | IO-16 |
| Pin 3: | IO-3 | IO-7 | IO-11 | IO-15 | Pin 3: | IO-6 | IO-15 | Pin 3:  | GND  | IO-15 |
| Pin 4: | 10-2 | IO-6 | IO-10 | IO-14 | Pin 4: | IO-5 | IO-14 | Pin 4:  | IO-1 | IO-14 |
| Pin 5: | IO-1 | IO-5 | IO-9  | IO-13 | Pin 5: | IO-4 | IO-13 | Pin 5:  | IO-2 | IO-13 |
| Pin 6: | GND  | GND  | GND   | GND   | Pin 6: | IO-3 | IO-12 | Pin 6:  | IO-3 | IO-12 |
|        |      |      |       |       | Pin 7: | IO-2 | IO-11 | Pin 7:  | IO-4 | IO-11 |
|        |      |      |       |       | Pin 8: | IO-1 | IO-10 | Pin 8:  | IO-5 | IO-10 |
|        |      |      |       |       | Pin 9: | GND  | IO-9  | Pin 9:  | IO-6 | IO-9  |
|        |      |      |       |       |        |      |       | Pin 10: | IO-7 |       |

Pin 11: IO-8

#### Red LED:

On No central station connected or current source on LocoBuffer with J6 selected.

Off LocoNet OK, no activity
Blinking LocoNet command transfer

Green LED: Power on

# **LocoHDL** configuration program example for LocoIO:

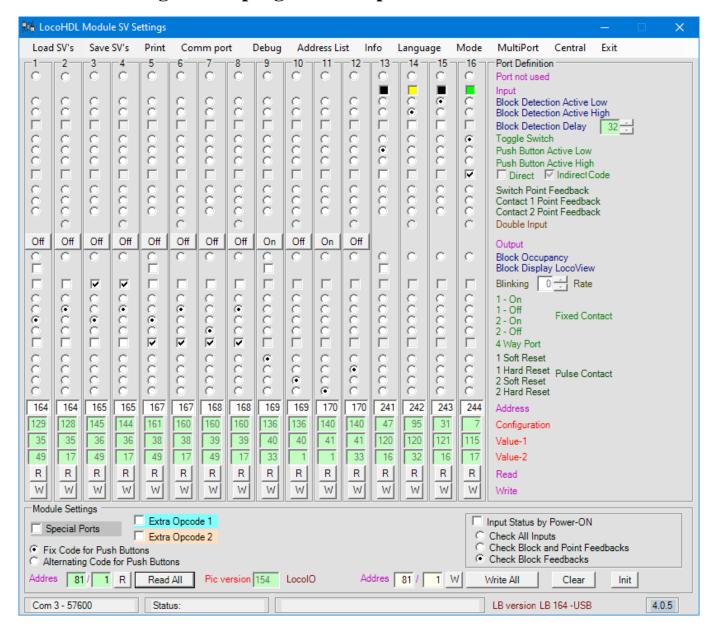

IO 1 and 2 is a red/green signal (1=red, 2= green) with address 164

IO 3 and 4 is a blinking red/green signal with address 165

IO 5,6,7 and 8 is a 4-ways signal with address 167 (168)

#### Railroad & Co TrainController settings.

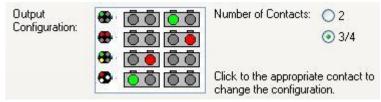

IO 9 and 10 is a point with coils with only software pulse length

IO 11 and 12 is a point with coils with software and/or hardware pulse length

IO 13 is a push button active low that sends OPC\_SW\_REQ (0xB0) codes

IO 14 is block detection active high

IO 15 is block detection active low

IO 16 is a toggle switch that sends OPC\_SW\_REP (0xB1) codes

# **LocolO** possibilities

# **Block detector input:**

Send a command OPC\_INPUT\_REP (0xB2) to LocoNet.

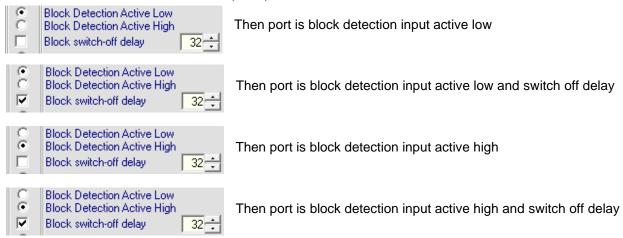

Remark: The switch off delay depends on the established blinking rate.

Advice: Use the active low input. On the LocolO is already a pull-up resistor that makes it easy to use the port. Active high is implemented just for some modules that give only an active high output.

- -The Current Sensor makes it easy to continuous detect trains or current consuming things on section of your layout.
- -Contacts to ground (active low) as Reed contacts, contact rails, ... and gives information of passing trains, specific wagons with magnetic strips,...
- -With a Push button to ground you can also use it to give a feedback to the computer that then take some action as starting a route or schedule.

# **Toggle switch input:**

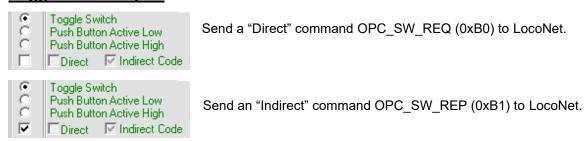

-With a single switch and one input connection you can make a High (internal pull-up) or Low (switch to ground). With this you can make a signal red/green, set points right or left, ... Useful on a panel, but limited to only 2 operations.

#### **Push button input:**

Send a "Direct" command OPC\_SW\_REQ (0xB0) to LocoNet.

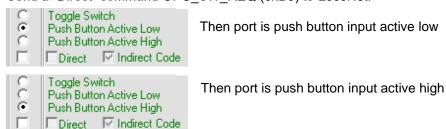

Send an "Indirect" command OPC SW REP (0xB1) to LocoNet.

| C Toggle Switch  Push Button Active Low  Push Button Active High  Direct Indirect Code    | Then port is push button input active low  |
|-------------------------------------------------------------------------------------------|--------------------------------------------|
| C Toggle Switch C Push Button Active Low Push Button Active High I Direct I Indirect Code | Then port is push button input active high |

Advice: Use the active low input. On the LocolO is already a pull-up resistor that makes it easy to use the port. Active high is implemented just for some modules that give only an active high output.

- Contacts to ground (active low) with a push button, then you can set a signal to red/green/orange,... This has the preference for panel operating.

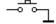

- Contacts to ground (active low) as Reed contacts, ... you can change signals and points. This is useful if you work without PC layout. Do not connect Contact rails directly to an Input without optical isolation (example: HDM10 as Voltage detector).
- With alternated code you can make a signal red/green, set points right or left, ... Useful on a panel, but limited to only 2 operations.

Remark: This is only advised if you have a visual control about what you are doing.

#### Description of "Direct" and "Indirect" code.

With the "Direct" code a command will be issued to LocoNet, which will immediately start controlling those points and signals.

This is the usual setting when no PC is used. If one does use a PC, it will receive the command for the point or the signal, even if the software does not permit the changes. In that case the view on the screen will not be consistent with the real state of the point or signal.

With the "Indirect" code a command will be issued to LocoNet, which is first evaluated by the PC, to decide whether or not it will be executed. Next the PC will display the actual command that is sent to LocoNet which will influence the point or signal.

#### Remark for Railroad & Co Traincontroller users:

You need to set the following option in RAILROAD.INI to be able to accept "Indirect" codes:

[Connections]

LNWatchTurnoutOutput = 1

After reception of an Indirect code, and after a positive evaluation Traincontroller should send a Direct code to LocoNet. Unfortunately it does NOT.

It is therefore best to link an indirect code to a Traincontroller switch or push button, which can then perform certain actions.

# Switch feedback input, 2 methods:

Send an OPC\_SW\_REP (0xB1) to Loconet.

Switch Point Feedback

- If we place a double switch on a point coil than can this give to the PC the real position of the point. With this it is also possible to change the points with hand and follow this on the PC.

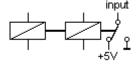

Send an OPC SW REP (0xB1) to LocoNet.

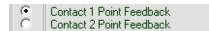

With this configuration we need two inputs to verify a point. The advantage is feedback for slow motion point motors.

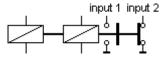

Remark for Railroad & Co Traincontroller users. You need to set the following option in RAILROAD.INI to be able to accept this Switch feedback codes:

[Connections]

LNWatchTurnoutOutput = 1

## **Block occupancy output:**

Receive an OPC INPUT REP (0xB2) from LocoNet.

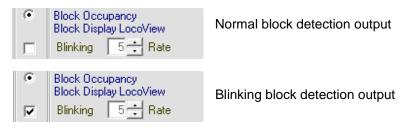

-On a panel you can place LED that gives you an indication where trains are in your layout. Direct to LocolO you can connect 1 or 2 LED's. The output is max 5V/20mA.

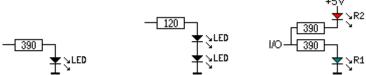

If you want more LED's to an output then you must use the Driver Module.

# **Fixed contact output:**

Receive an OPC\_SW\_REQ (0xB0) from LocoNet.

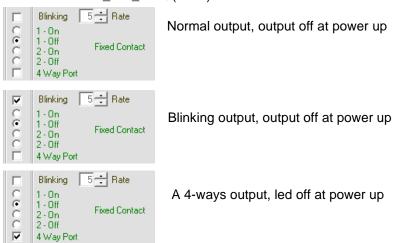

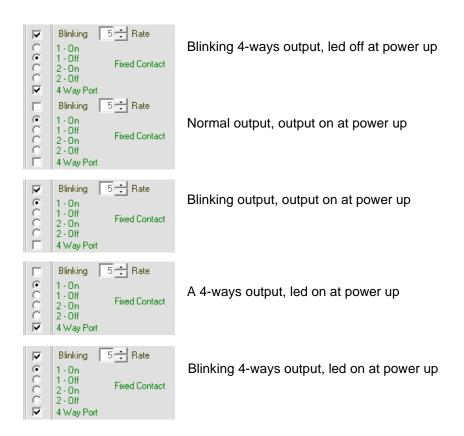

-This output you can use for signals, lamps,...

Direct to LocolO you can connect 1 or 2 LED's. The output is max 5V/20mA.

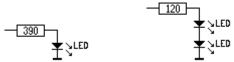

For commercial signals who needs more voltage or lamps who needs more current, you can use the Driver Module or Driver Module 2.

-Two alternated blinking LED's, on and off switch.

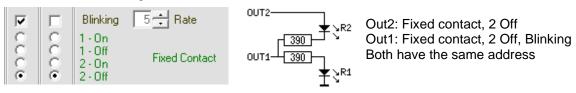

-Belgian road cross signals: two red LED's alternated blinking or white blinking

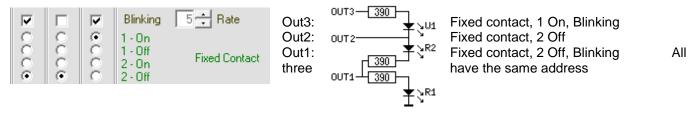

**Remark:** The resistor with the LED is the minimum recommended value. The resistor value can be higher if the LED is bright to high.

-This output together with the Driver Module 2, for more Current and voltage, is useful with point motors with end switches.

### **Pulse contact output:**

Receive an OPC\_SW\_REQ (0xB0) from LocoNet.

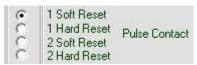

The pulse contact output is been set high by a software command from LocoNet and set low by a second software command. The length of the pulse depends of the time between the two commands given by Train software. Or by a button is the length of the pulse the time that we push the button.

-This output together with the Driver Module, for more Current and voltage, is useful with coil mechanism for decouple rails. You will that the decouple mechanism is active during the time you push the button.

| CeCC | 1 Soft Reset<br>1 Hard Reset<br>2 Soft Reset<br>2 Hard Reset | Pulse Contact |
|------|--------------------------------------------------------------|---------------|
|------|--------------------------------------------------------------|---------------|

The pulse contact output is been set high by a software command from LocoNet. The length of the pulse is then between 1 and 2 blink pulse length. Or with a button does LocolO now define the length of the pulse. If a software command for reset the output comes before the hardware security, then the output works as configuration byte 136.

- -This output together with the Driver Module, for more Current and voltage, is useful with points. The output with this configuration gives you a security that the coil is not burning out if the end pulse command is not coming.
- If the command for the Pulse Contact is coming from a reed relay, contact rail,... then the coil of a point is not continue activated if the train stand still on this reed relays or contact rail. This pulse length security works as an end switch on some points.

# **Double Input:**

At "Double Input" an even input is coupled to an odd input (2 to 1, 4 to 3,..., 16 to 15). Example with port 15 and 16, as on the picture:

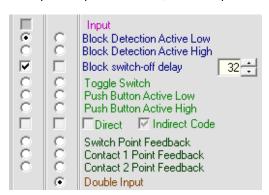

- If port 16 stays low (0V), then at active coming of port 15 a Block detection code active with address of port 15 will been send on LocoNet and the Extra Opcode 1 of port 15.
- If port 16 stays low (0V), then at Inactive coming of port 15 a Block detection code Inactive with address of port 15 will been send on LocoNet and the Extra Opcode 2 of port 15.
- If port 16 stays high (5V), then at active coming of port 15 a Block detection code active with address of port 15 will been send on LocoNet and the Extra Opcode 1 of port 16.
- If port 16 stays high (5V), then at Inactive coming of port 15 a Block detection code Inactive with address of port 15 will been send on LocoNet and the Extra Opcode 2 of port 16.

# LocoView output:

LocoView is a module that can display a Loco address. You can connect 1 to 4 modules on a LocoIO Version 1.53 or higher. The LocoIO receives his information from a LocoRCD. The light intensity of the LocoView can be set with the value of flashing speed.

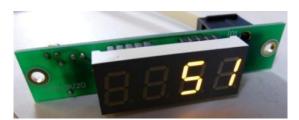

#### ! RECOMMENDATION:

- If the used version of LocolO has not the option selection "Port not used", then it is been advised to define unused ports as output ports, and give them an unused address. Then you prevent that interference on the module will send out undesirable codes on LocoNet.
- Always give ports that are used as Servo output an address that occurs only once on a module.

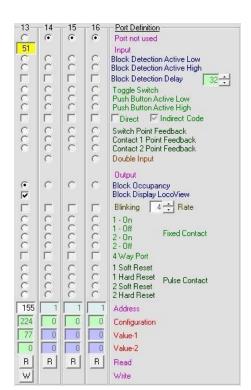

# **LocoHDL configuration MultiPort Command test**

MultiPort This works only on LocolO modules.

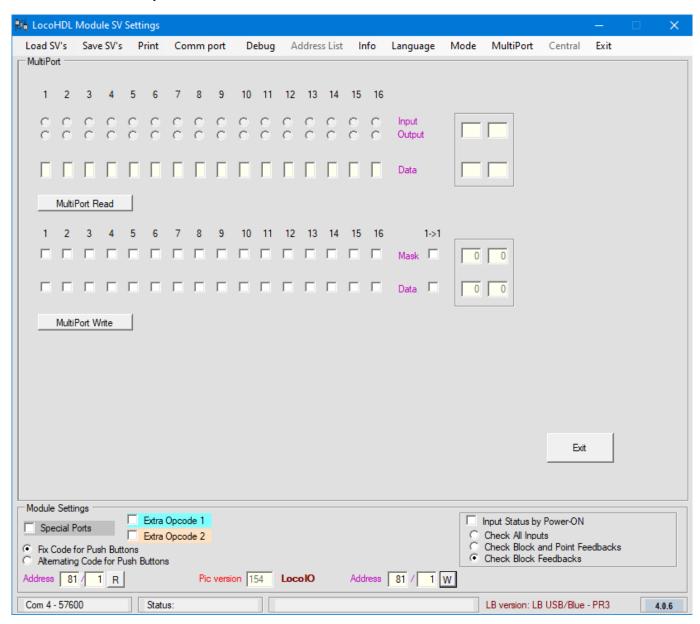

MultiPort allows you to read all the ports with there functionality and write some or all ports at the same time. A MultiPort command use an OPC\_PEER\_XFER message

Using the read port function: The command is "04 read ports"

The values returned are:

D5 Low mask: Port 1-8 with 1-port is output, 0-port is input

D6 Low data: Port 1-8 with value of port data

D7 High mask: Port 9-16 with 1-port is output, 0-port is input

D8 High data: Port 9-16 with value of port data

Using the write port function: The command is "03 write ports"

Write function only works on ports which are defined as a output.

To use this function, you send 4 bytes to the LocolO. These bytes are sent in the D5 – D8 bytes of the OPC\_PEER\_XFER message. The first byte (D5) is the low mask and maps to the ports 1 to 8. If a bit is set then the port will be updated with the data in the low data byte (D6). If the bit has a zero in it, the port will not be changed.

The same principal applies to the high mask (D7) and the high data byte (D8) for ports 9 to 16.

# History of the versions

# LocolO version 135 until version 140

- No longer supported

#### New in version 141

- Block detection command are changed

-In previous versions the block detection has configuration byte 15 (0FH) with value 1 bit 7 high. All block detection's are active low or high depends on SV0 bit 4.

-In version 1.41 are two configuration bytes for block detection.

31 (1FH) then port is block detection input active low

95 (5FH) then port is block detection input active high

SV0 bit 4 and value 1 bit 7 is no longer used.

The advantage of this is, every block detection input can now been set separately to active low or high.

- Push button send now two codes on LocoNet, one for pushing the button and one if you release the button. Now it is possible to direct activate a coil from buttons on a panel.
- The codes send on LocoNet are now full as discribed in the LocoNet specificaties.

#### New in version 142

- The output configuration byte has a new function

configuration bit 2 = 0 software pulse reset

configuration bit 2 = 1 hardware pulse reset

- Result:
- configuration byte = 136 (88H)

The pulse contact output is been set high by a software command from LocoNet and set low by a second software command. The length of the pulse depends of the time between the two commands given by a Train software. Or by a button is the length of the pulse the time that we push the button.

- configuration byte = 140 (8CH)

The version 1.42 have now a security builds in LocolO with configuration byte 140) that, if the command to reset is not coming, the output reset. The length of the pulse is then between 1 and 2 blink pulse length. Or with a button does LocolO now define the length of the pulse. If a software command for reset the output comes before the hardware security, then the output works as configuration byte 136.

#### New in version 143

- OPC\_SW\_REP (0xB1) can now been send for toggle switch and push button.

Indirect changing of switches and signals in Train software without the switches and signals send direct commands.

Remark for Railroad & Co Traincontroller users:

You need to set in RAILROAD.INI the follow option to accept this codes:

[Connections]

LNWatchTurnoutOutput = 1

- The push button input can now also work with double codes.

With this it is possible to change switches and signals with only push button.

Remark: This is only advised if you have a visual control about what you are doing.

#### New in version 144

- New configuration byte for point's feedback
  - configuration byte = 23 (17H)
- -With this it is also possible to change the points with hand and follow this on the PC.
- -If the input becomes low then one direction code of the point feedback is send, if the input becomes high the other code of the point feedback is send on Loconet. Only one input is needed to check a point.

#### New in version 145

- New configuration byte for point's feedback
  - configuration byte = 55 (37H)
- -With this it is also possible to change the points with hand and follow this on the PC.
- -With this configuration you need two inputs to feedback a point. It is designed as an active low input. If the input becomes low it send a code of the point feedback. The advantage of using this with slow motion motors is that the feedbacks switches can be independent from each other.
- -A timing problem in previous versions that exist if inputs are used together with blinking outputs, are now solved.
- -There is now a security build in to prevent that both pulse contacts with the same address are activated together.

This prevent that both coils of a point have current at the same time.

- Entrances can send outside their specific LocoNet code, also an extra 4-byte LocoNet code.
- -JP1 enable and disable function for input status.

#### New in version 146

- Apart from the normal address LocolO now has a sub-address as well. This can be used to give certain areas of a track a fixed address and use the different sub-addresses for the LocolO within a zone. In a modular rail track the different club members can be given one LocolO address and on top of that every club member can use several LocolO's with different sub-addresses.

#### New in version 147 due to errors in code, replace PIC to newer version

- In this version will the ports be refreshed, without switching the power off /on. This can be done with LocoHDL configuration program by writing of SV0 or a "Write All".

#### New in version 148

- Sub-addresses in Multiport CommandOptional switch off delay for block detection

#### New in version 149 due to errors in code, replace PIC to newer version

- Each port can be select as unused
- The last version for PIC 16F873(A)

# New in version 150 due to errors in Extra opcode, replace PIC to newer version

- For PIC 16F883
- Extra Opcode 2
- Double Input
- Special Ports for GO-IDLE-STOP inputs and STATUS output.

#### New in version 151 due to errors in Extra opcode, replace PIC to newer version

- Selective Feedback at Power-ON or at receive of GPON

#### New in version 152

- Error fixed from previous version for Extra Opcode with block detection Input.

# New in version 153 - For PIC 16F1933

- LocoView

#### New in version 154

- Adjustable Block Detection Delay
- Supported LocoNet Command OPC\_SW\_ACK, switching accessories with confirmation.